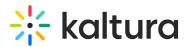

# Sakai Extension March 2016 Release Notes -V4.0.2

Last Modified on 04/23/2020 11:43 am IDT

Version: 4.0.2

Date Released: March 2016

Highest Sakai Version Support: 10.x

KAF version: 5.40.103

### Overview

In this document you will find all the release notes pertaining Kaltura Video Tool for Sakai. (Link to download)

This release is based on the Kaltura Application Framework (KAF). We recommend that you read the updatedKaltura Video Tool for Sakai documentation.

If you are currently using a previous version of this tool, please contact your Kaltura representative to discuss an upgrade.

Want to get alerts about new release notes in this page? Follow our twitter document update page.

## Version 4.0.2

These release notes pertain to the Kaltura Video Tool for Sakai, released March 2016.

The Kaltura Video Tool for Sakai supports Sakai version 10.x.

#### **Resolved Issues**

| Issue  | Description                                                                                        |
|--------|----------------------------------------------------------------------------------------------------|
| SAK-90 | The CK editor integration security issue has been resolved.                                        |
|        | The "Kaltura My Media" module has been renamed to "My Media".                                      |
|        | The issue causing My Media not to be added to "My Workspace" for existing users has been resolved. |

#### **Known Issues**

| Issue      | Description                                                                                       |
|------------|---------------------------------------------------------------------------------------------------|
| SAK-<br>89 | You may not be able to scroll down on some iOS devices when using the Browseandembed(BSE) module. |

Copyright © 2019 Kaltura Inc. All Rights Reserved. Designated trademarks and brands are the property of their respective owners. Use of this document constitutes acceptance of the Kaltura Terms of Use and Privacy Policy.

# 🔆 kaltura

|  | SAK-<br>76 | Due to the Sakai Site cache TTL, it may take time for sites to appear when publishing from My Media.     |
|--|------------|----------------------------------------------------------------------------------------------------|
|  | SAK-       | The CK editor appears in edit mode in assignments. To preview the embedded media you will need to select |
|  | 86         | the Preview button on the assignment page.                                                               |

**NOTE:** There is a known Sakai that causes LTI launches to break on mobile devices. (Ref issue https://jira.sakaiproject.org/browse/SAK-21129)

To bypass this issue you may do the following:

- Add the following to sakai.properties: portal.pda.autoredirect=false
- Restart the Sakai server.
- On your mobile device, enable 3rd party cookies by going to Settings -> Safari -> Block Cookies -> Always Allow.